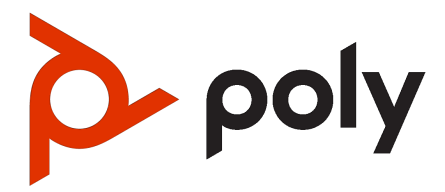

Voyager Surround 85 UC Bluetooth -kuulokkeet ja langaton Poly-latausteline Käyttöohje

### YHTEENVETO

Käyttöohje sisältää ohjeita loppukäyttäjälle tuotteen käyttöönottamiseen ja käyttämiseen.

# Sisällysluettelo

### [1 Yleiskatsaus](#page-3-0) 1

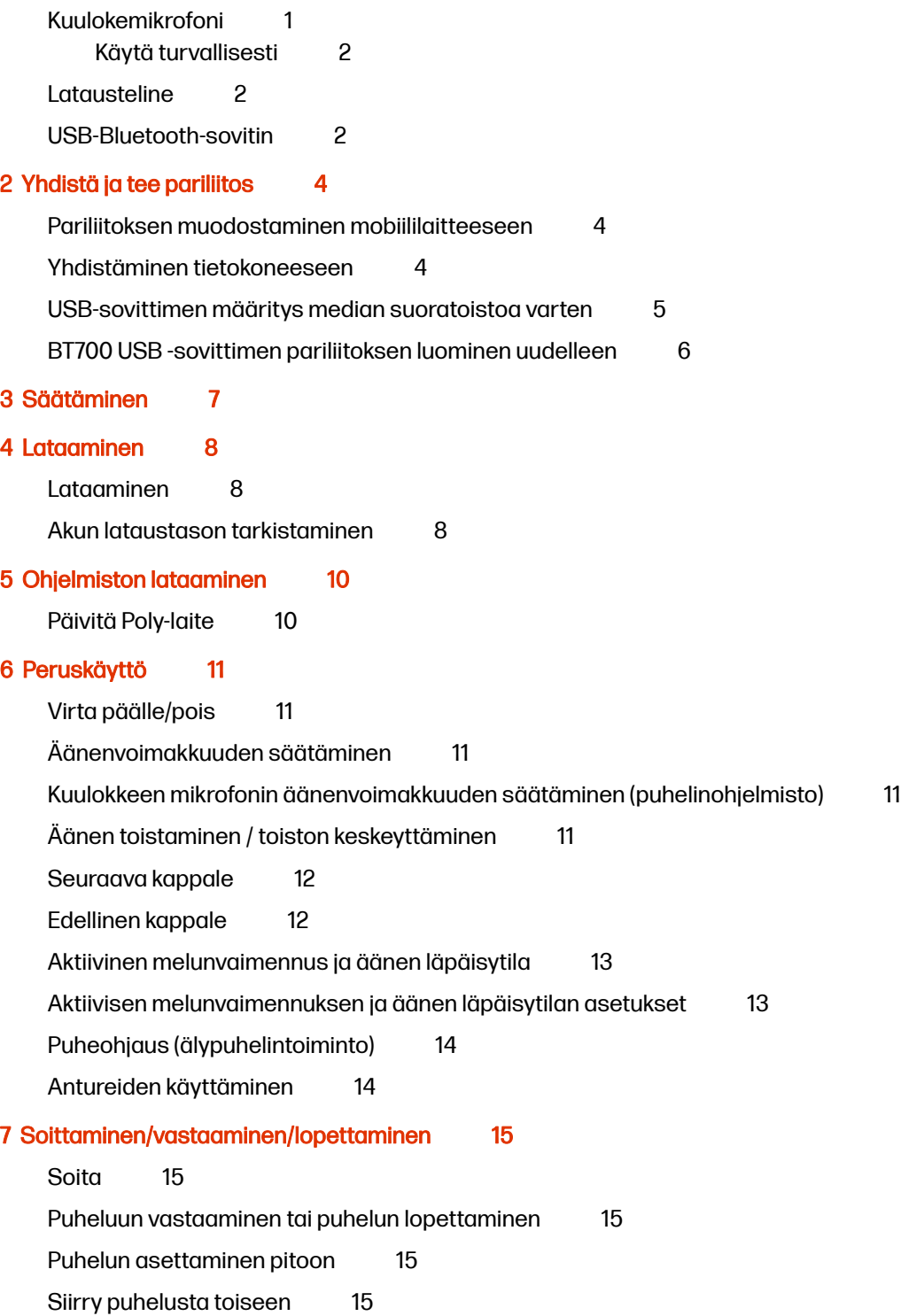

[Mykistys](#page-18-0) 16 [Edellisen numeron uudelleenvalinta \(älypuhelintoiminto\)](#page-18-0) 16 [Microsoft Teams -sovelluksen käynnistäminen \(vain Teams-malli\)](#page-18-0) 16 [Nosta käsi Microsoft Teams -kokouksen aikana \(vain Teams-malli\).](#page-18-0) 16 [8 Muut ominaisuudet](#page-19-0) 17 [Kuulokkeiden mukauttaminen](#page-19-0) 17 [Langallinen käyttö \(äänen siirto USB:n kautta\)](#page-19-0) 17 [9 Pakkauksen sisältö](#page-21-0) 19 [10 Vianmääritys](#page-23-0) 21 [11 Tuki](#page-25-0) 23

# <span id="page-3-0"></span>1 Yleiskatsaus

Uuden kuulokejärjestelmäsi sisältö:

- Bluetooth-kuulokkeet
- Latausteline
- USB-Bluetooth-sovitin

# Kuulokemikrofoni

Kuulokkeiden oikeassa korvakupissa on ohjaus koskettamalla. Hallitse puheluja ja mediaa kosketuksella.

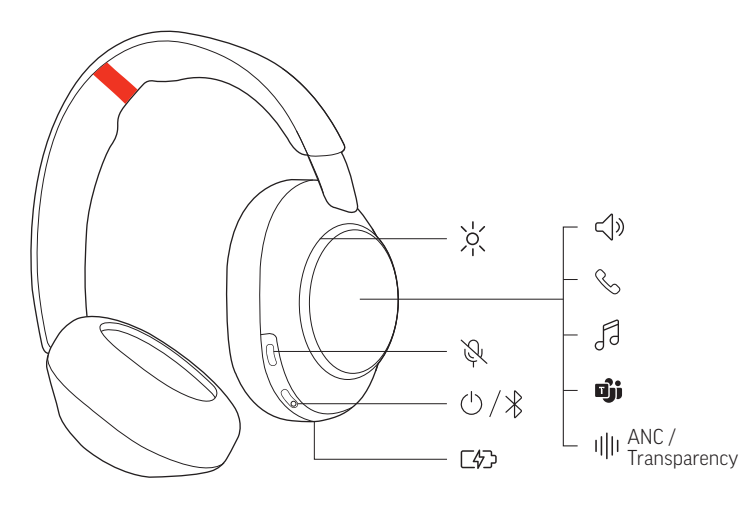

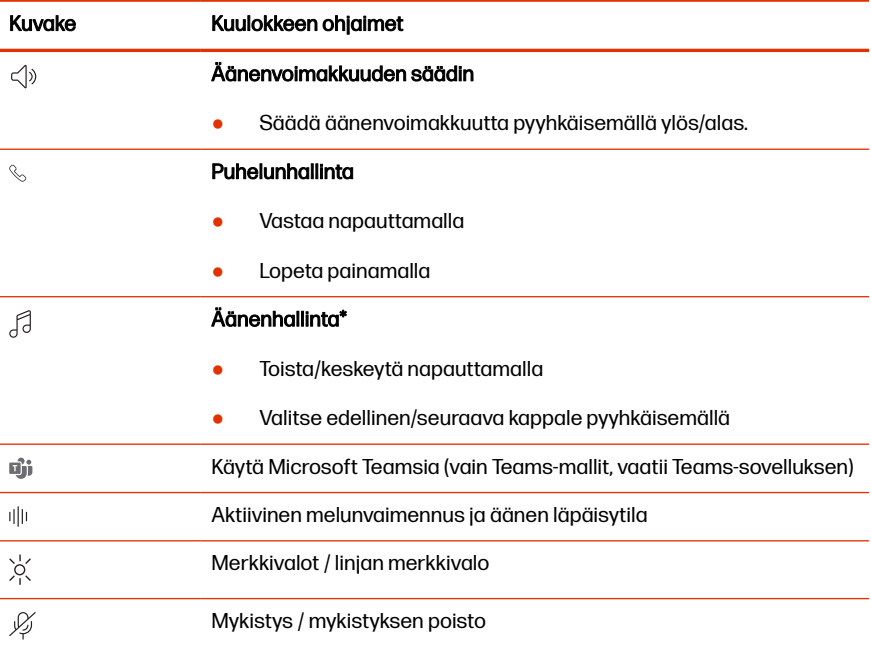

<span id="page-4-0"></span>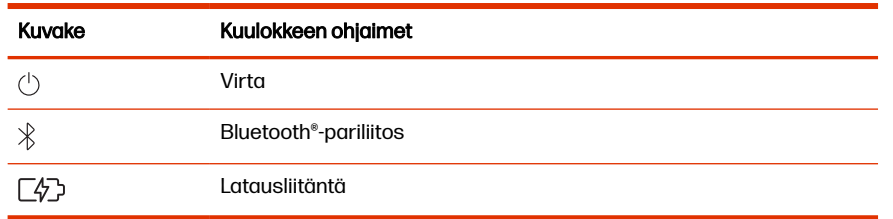

**W HUOMAUTUS:** \* Toiminto vaihtelee sovelluksen mukaan. Ei välttämättä toimi verkkopohjaisten sovellusten kanssa.

### Käytä turvallisesti

Ennen uuden laitteen käyttöönottoa lue tärkeät turvallisuusohjeet sekä säädöksiin liittyvät ohjeet.

### **Latausteline**

Latausteline voidaan kytkeä tietokoneen tai seinälaturin USB-C-porttiin. Latauskaapeli on 1,5 metriä pitkä, ja sen voi säilyttää lataustelineen alaosassa.

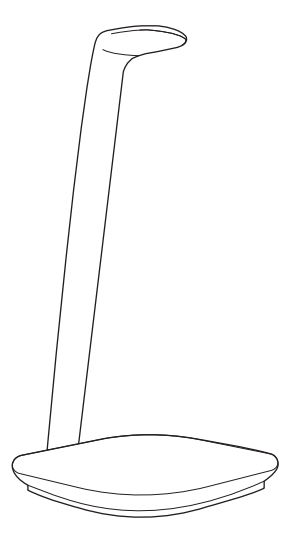

### USB-Bluetooth-sovitin

Laadukas Bluetooth–USB-sovitin on valmiiksi liitetty Poly-laitteesi pariksi. Liitä se tietokoneeseen ja yhdistä laadukkaaseen tietokoneen ääneen.

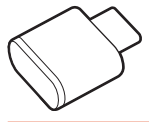

**HUOMAUTUS:** Sovittimen USB-liitäntä ja sen rakenne voivat vaihdella, mutta toiminto on sama.

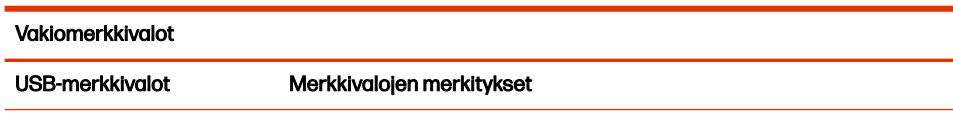

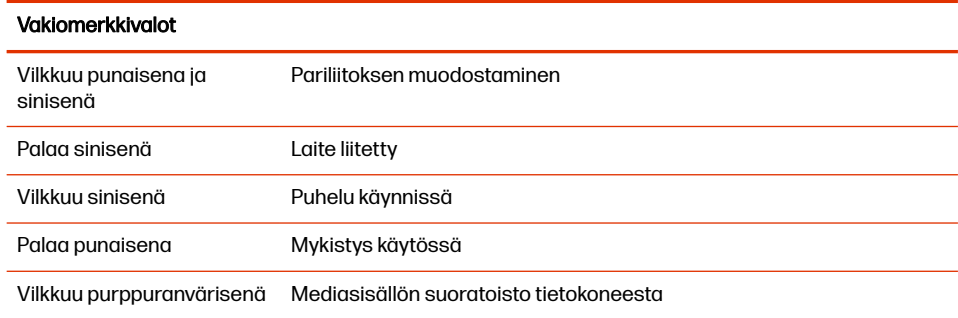

#### Merkkivalot, kun Microsoft Teams\* on havaittu

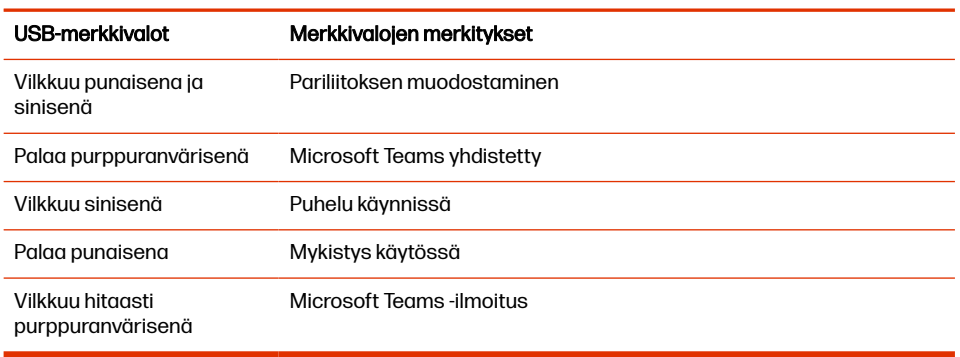

**HUOMAUTUS:** \* Edellyttää Microsoft Teams -työpöytäsovellusta.

# <span id="page-6-0"></span>2 Yhdistä ja tee pariliitos

Yhdistä ja tee pariliitos kuulokkeiden ja matkapuhelimen tai tietokoneen välille.

# Pariliitoksen muodostaminen mobiililaitteeseen

Muodosta pariliitos kuulokkeiden ja mobiililaitteen välille.

1. Aseta kuulokkeet pariliitostilaan liu'uttamalla virtapainiketta  $\circledcirc$  pois Offasennosta ja pitämällä sitä painettuna, kunnes kuulet tilailmoituksen "Pairing" (pariliitostila) ja kuulokkeiden merkkivalot vilkkuvat sininen ja valkoinen.

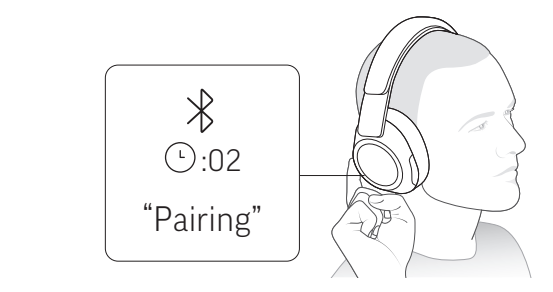

- 2. Kytke puhelimen Bluetooth päälle ja etsi uusia laitteita.
	- iPhone Settings (Asetukset) > Bluetooth > On\* (Päällä)
	- *Android* Settings (Asetukset) > Bluetooth On (Bluetooth päällä) > Scan for devices\* (Etsi laitteita)
- HUOMAUTUS: \* Valikot voivat vaihdella laitteittain.  $\mathbb{R}$
- 3. Valitse "Poly VSurround 85."

Kun pariliitos on muodostettu, kuulet ilmoituksen "pairing successful" (pariliitos valmis) ja merkkivalot lopettavat vilkkumisen.

**W HUOMAUTUS:** Kuulokkeisiin voi yhdistää pariliitoksella enintään kahdeksan laitetta, mutta kerrallaan voi olla käytössä vain kaksi yhteyttä. Tähän määrään sisältyy Bluetooth-sovitin.

## Yhdistäminen tietokoneeseen

Bluetooth-USB-sovittimella saat parhaan yhteyden, puhelinohjelmiston toimivuuden ja äänenlaadun kuulokkeiden kautta. Sovitin on liitetty valmiiksi kuulokkeiden pariksi.

<span id="page-7-0"></span>1. Kytke kuulokkeisiin virta ja liitä USB-sovitin tietokoneeseen.

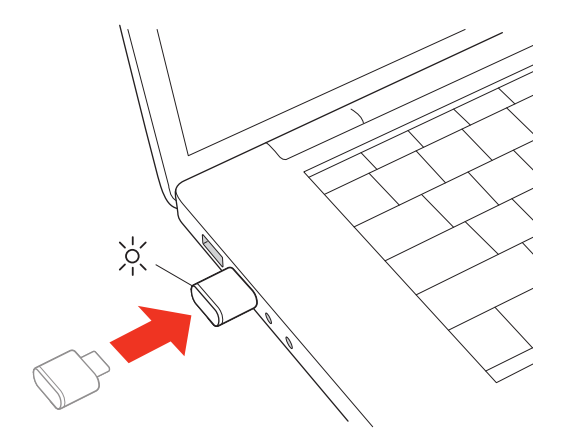

- 2. USB-sovittimen LED-valo vilkkuu yhdistämisen merkiksi. Kun kuulokkeet on yhdistetty USB-sovittimeen, valo palaa yhtäjaksoisesti. Jos kuulokkeet ovat tällöin korvillasi, kuulet "PC connected"(tietokone yhdistetty) -ääniilmoituksen, kun yhteys on muodostettu. Puhelun aikana USB-sovittimen merkkivalo vilkkuu sinisenä. Kun puhelu ei ole käynnissä, merkkivalo palaa yhtäjaksoisesti.
- 3. Lataa Poly Lens -työpöytäsovellus osoitteesta [poly.com/lens.](http://www.poly.com/lens) Ohjelman avulla voit muuttaa kuulokkeiden toiminnot mieleisiksesi määrittämällä lisäasetuksia ja valintoja.

## USB-sovittimen määritys median suoratoistoa varten

Laadukas Bluetooth-USB-sovitin on valmis vastaanottamaan puheluita. Voit suoratoistaa mediasisältöä määrittämällä Bluetooth-USB-sovittimen.

#### Windows

- 1. Määritä Bluetooth-USB-sovitin median suoratoistoa varten tietokoneella valitsemalla Start menu (Aloitusvalikko) > Control Panel (Ohjauspaneeli) > Sound (Ääni) > Playback (Toistaminen) -välilehti. Valitse Poly BT700, aseta se oletuslaitteeksi ja valitse OK.
- 2. Keskeytä musiikin toistaminen puhelun alkaessa valitsemalla Start menu (Aloitusvalikko) > Control Panel (Ohjauspaneeli) > Sound (Ääni) > Communications (Tietoliikenneyhteydet) -välilehti ja valitsemalla haluttu parametri.

#### **Mac**

**■** Määritä Bluetooth-USB-sovitin median suoratoistoa varten Mac-tietokoneella valitsemalla System Preferences (Järjestelmäasetukset) > Sound (Ääni). Valitse Poly BT700 sekä Input (Ääni sisään) että Output (Ääni ulos) -välilehdillä.

## <span id="page-8-0"></span>BT700 USB -sovittimen pariliitoksen luominen uudelleen

USB-Bluetooth-sovitin on yleensä liitetty valmiiksi Poly-äänilaitteeseen. Jos sovittimen yhteys katkeaa tai sovitin ostetaan erikseen, sen ja Poly-äänilaitteen välille on luotava pariliitos manuaalisesti.

USB-sovitin vaatii Poly Lens -työpöytäsovellus -ohjelmiston voidakseen muodostaa pariliitoksen Poly-äänilaitteen kanssa. Lataa: [poly.com/lens.](http://www.poly.com/lens)

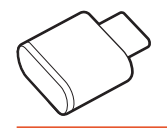

**W** HUOMAUTUS: Sovittimen malli vaihtelee USB-liitännän mukaan.

- 1. Aseta Bluetooth–USB-sovitin tietokoneen liitäntään ja odota, että tietokone tunnistaa sen.
- 2. Aseta Poly-äänilaite pariliitostilaan.
- 3. Käynnistä Poly Lens -työpöytäsovellus ja etsi Poly BT700.
- 4. Aseta Bluetooth-USB-sovitin pariliitostilaan valitsemalla sovittimen pääsivulta tai valikosta "Pair new device" (Yhdistä uusi laite pariliitoksella). Sovitin vilkkuu punaisena ja sinisenä.

Pariliitos on valmis, kun kuulet ilmoituksen "pairing successful" (pariliitos onnistunut) ja "PC connected" (yhdistetty tietokoneeseen) ja kun Bluetooth-USB-sovittimen merkkivalo palaa yhtäjaksoisesti.

# <span id="page-9-0"></span>3 Säätäminen

Varmista, että kuulokkeet on säädetty oikein parhaimman äänentoiston takaamiseksi puhelun aikana.

- **■** Käytä kuulokkeita niin, että korvakupit ovat oikein päin.
- TÄRKEÄÄ: Kuulokkeiden mikrofonit ovat korvakuppien etuosassa. 17

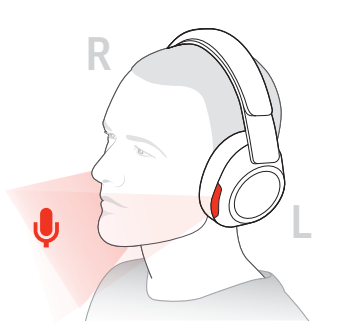

# <span id="page-10-0"></span>4 Lataaminen

Kuulokkeet toimivat 24 tuntia yhdellä latauksella.

# Lataaminen

Lataa kuulokkeita langattomalla Poly-lataustelineellä.

1. Aseta kuulokkeet lataustelineelle.

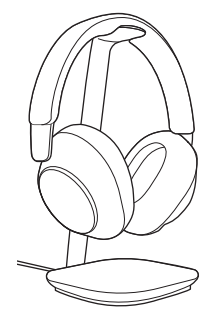

- **WAUTUS:** Lataustelineen voi kytkeä tietokoneen tai seinälaturin USB-Cporttiin.
- 2. Lataustelineen LED-merkkivalo vilkkuu kuulokkeiden latautuessa ja sammuu, kun lataus on valmis. Kuulokkeiden LED-merkkivalot vilkkuvat kuulokkeiden latautuessa ja sammuvat, kun lataus on valmis. Kuulokkeiden latautuminen kestää noin 5 tuntia.
- **W** HUOMAUTUS: Voit ladata kuulokkeita myös USB-C-kaapelilla. Kuulokkeiden LED-merkkivalot vilkkuvat kuulokkeiden latautuessa ja sammuvat, kun lataus on valmis.

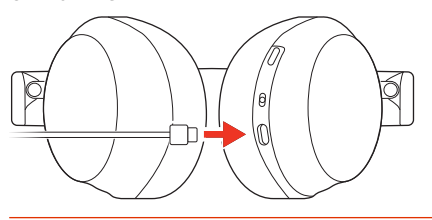

# Akun lataustason tarkistaminen

Tarkista kuulokkeiden akun tila.

- **■** Tee jokin seuraavista:
	- Kuulokkeiden ollessa poissa käytöstä kytke virta liu'uttamalla virtakytkintä (<sup>1</sup>). Kuuntele ääni-ilmoitus tai tarkkaile kuulokkeiden merkkivaloja.
	- Kytke kuulokkeisiin virta ja odota ääni-ilmoitusta.

● Tarkista kuulokkeiden akun varaustaso kohdasta Poly Lens -sovellus.

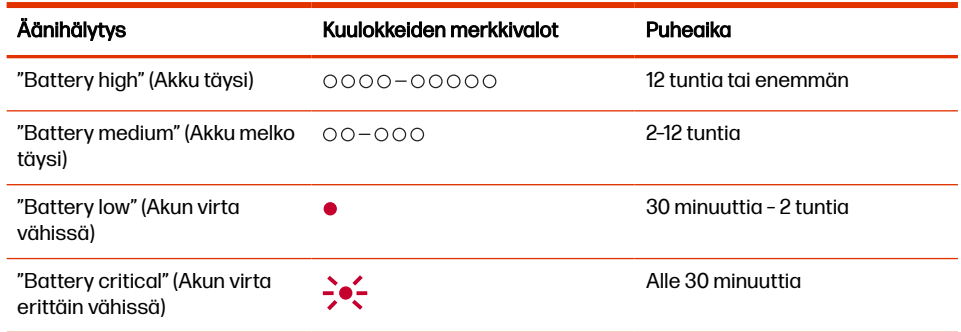

# <span id="page-12-0"></span>5 Ohjelmiston lataaminen

Lataa Poly Lens -sovellus saadaksesi parhaan hyödyn laitteestasi. Puheluihin vastaaminen, niiden lopettaminen ja mykistäminen laitteesta ei toimi kaikissa puhelinohjelmistoissa, ennen kuin tietokoneeseen on asennettu Poly-sovellus.

- Lataa Poly Lens -työpöytäsovellus osoitteesta [poly.com/lens.](http://www.poly.com/lens)
- **•** Lataa Poly Lens -mobiilisovellus osoitteesta [poly.com/lens,](http://www.poly.com/lens) App Storesta tai Google Playsta.

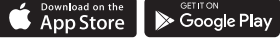

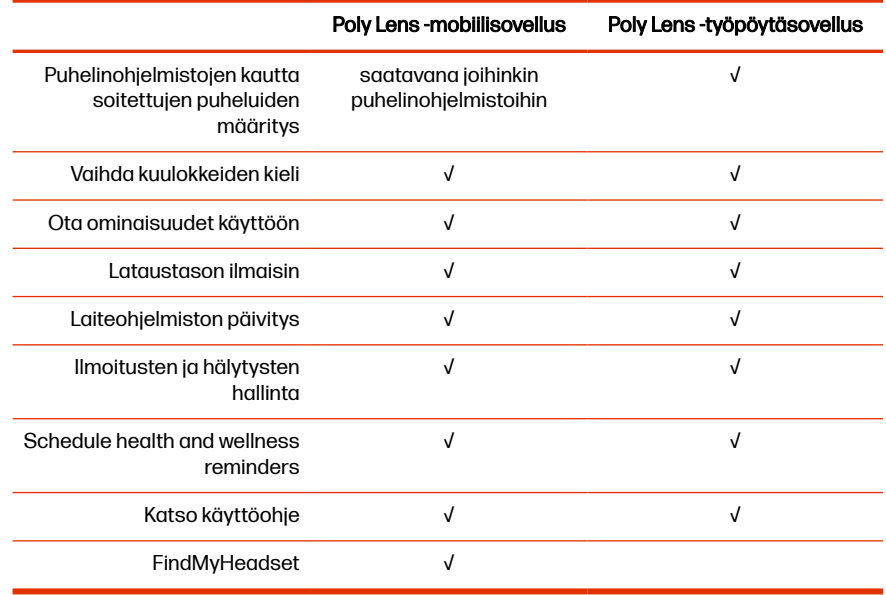

## Päivitä Poly-laite

Paranna Poly-laitteen suorituskykyä ja lisää uusimpia ominaisuuksia pitämällä laiteohjelmisto ja ohjelmisto ajan tasalla.

Päivitä laite Poly Lens -sovellus -ohjelmiston avulla. Lataa päivitys osoitteesta [poly.com/lens.](http://www.poly.com/lens)

# <span id="page-13-0"></span>6 Peruskäyttö

Kuulokejärjestelmän käyttäminen

# Virta päälle/pois

Kytke kuulokkeeseen virta.

**■** Liu'uta virtakytkintä kytkeäksesi virran kuulokkeisiin.

# Äänenvoimakkuuden säätäminen

Säädä äänenvoimakkuutta pyyhkäisemällä korvakuppia.

**■** Lisää äänenvoimakkuutta pyyhkäisemällä oikeasta korvakupista ylöspäin. Vähennä äänenvoimakuutta pyyhkäisemällä alaspäin. Jokainen pyyhkäisy muuttaa äänenvoimakkuutta yhden tason.

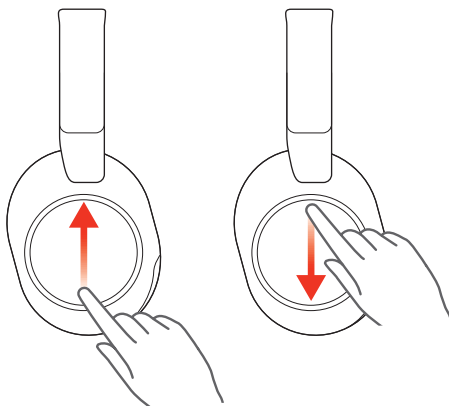

# Kuulokkeen mikrofonin äänenvoimakkuuden säätäminen (puhelinohjelmisto)

Säädä kuulokkeiden äänenvoimakkuutta puhelinohjelmistoa varten.

**■** Soita testipuhelu puhelinohjelmistolla ja säädä ohjelmiston ja tietokoneen äänenvoimakkuutta.

# Äänen toistaminen / toiston keskeyttäminen

Hallitse ääntä napauttamalla oikeaa korvakuppia.

**■** Aloita tai keskeytä äänen toistaminen napauttamalla oikean korvakupin keskustaa.

<span id="page-14-0"></span>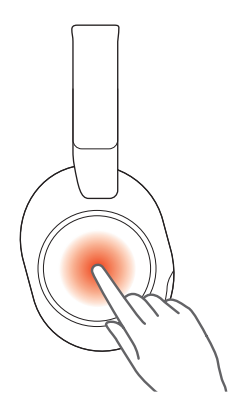

# Seuraava kappale

Toista seuraava kappale äänentoiston aikana.

**■** Toista seuraava kappale pyyhkäisemällä eteenpäin oikeasta korvakupista.

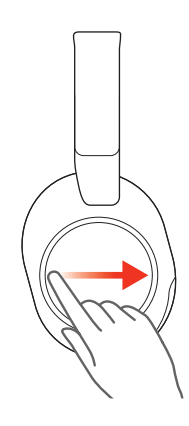

# Edellinen kappale

Toista edellinen kappale äänentoiston aikana.

**■** Toista edellinen kappale pyyhkäisemällä taaksepäin oikeasta korvakupista.

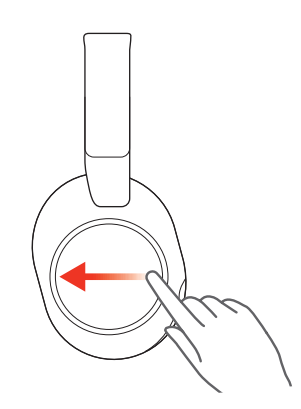

## <span id="page-15-0"></span>Aktiivinen melunvaimennus ja äänen läpäisytila

Aktiivinen melunvaimennus (ANC) vähentää ulkoisia ääniä ja parantaa musiikinja äänenlaatua. Äänen läpäisytilan ansiota kuulet ympäristön äänet, kun käytät kuulokkeita.

Aktiivinen melunvaimennus / äänen läpäisytila on mukautettavan painikkeen [oletustoiminto. Lisätietoja löydät kohdasta Kuulokkeiden mukauttaminen](#page-19-0) sivulla 17.

- 1. Napauta mukautettavaa painiketta kahdella sormella kahden sekunnin ajan siirtyäksesi yhdestä tilasta toiseen.
- HUOMAUTUS: Kuulokkeiden mukautettava painike on oikean korvakupin ₩ keskellä.

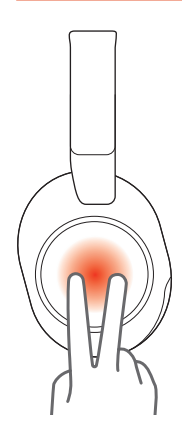

2. Pyyhkäise ylös/alas oikeassa korvakupissa säätääksesi äänen läpäisytilan tasoa, kun se on käytössä.

### Aktiivisen melunvaimennuksen ja äänen läpäisytilan asetukset

Valitse haluamasi aktiivisen melunvaimennuksen ja äänen läpäisytilan asetukset Poly Lens -sovellus -ohjelmistossa.

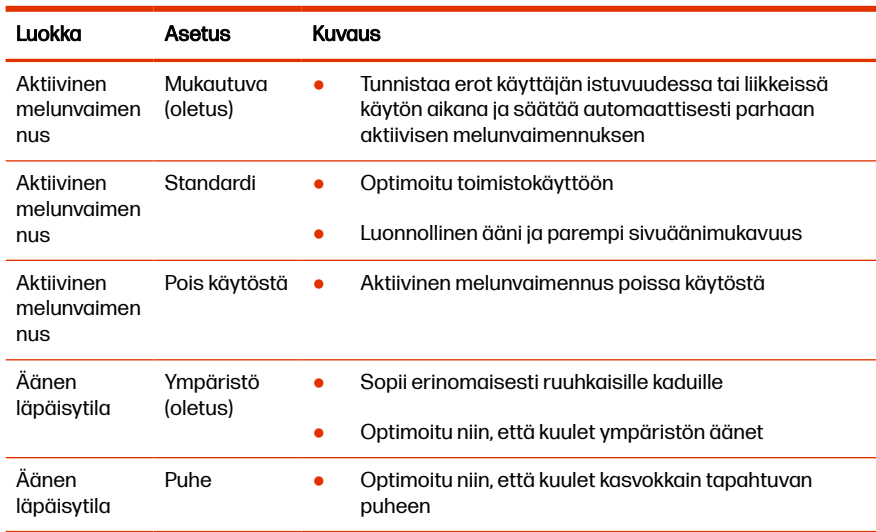

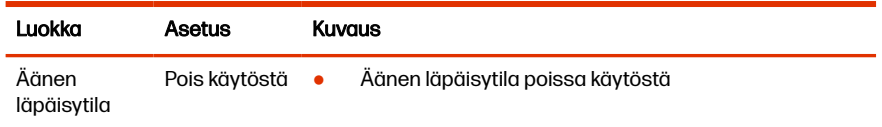

# <span id="page-16-0"></span>Puheohjaus (älypuhelintoiminto)

Käytä älypuhelimen puheohjausta kuulokkeilla.

- **■** Siri, Google Assistant™, Cortana Aktivoidaksesi älypuhelimen oletuspuheohjauksen toimi seuraavasti:
	- Pidä oikean korvakupin keskellä olevaa painiketta painettuna kahden sekunnin ajan. Odota, että puhelin pyytää komentoa ottaa käyttöön puheohjaus, haku ja muut älypuhelimen ääniohjaustoiminnot.
	- Aktivoi älypuhelimen oletuspuheohjaus napauttamalla mukautettavaa painiketta kahdella sormella kahden sekunnin ajan. Odota, että puhelin pyytää komentoa ottaa käyttöön puheohjaus, haku ja muut älypuhelimen ääniohjaustoiminnot.
	- **EX HUOMAUTUS:** Varmista, että mukautettavan painikkeen toiminnoksi on asetettu puheohjaus Poly Lens -sovellus-sovelluksessa. Lisätietoja löydät kohdasta [Kuulokkeiden mukauttaminen](#page-19-0) sivulla 17.

## Antureiden käyttäminen

Älyanturit reagoivat, kun asetat kuulokkeet korvaan tai otat ne pois korvilta. Mukauta Poly Lens -sovellus -ohjelmistossa. Oletusasetukset on kuvattu alla.

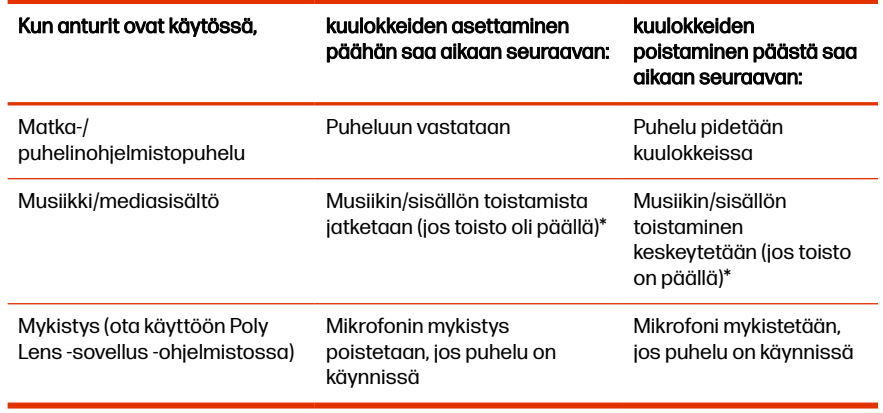

HUOMAUTUS: \* Toiminto vaihtelee sovelluksen mukaan. Ei välttämättä toimi  $\mathbb{R}$ verkkopohjaisten sovellusten kanssa.

# <span id="page-17-0"></span>7 Soittaminen/vastaaminen/lopettaminen

Hallitse puheluita kuulokkeilla.

## Soita

Soita puhelu puhelinohjelmistolla tai matkapuhelimella.

**■** Valitse numero puhelinohjelmistolla tai matkapuhelimesta.

# Puheluun vastaaminen tai puhelun lopettaminen

Vastaa puheluun tai lopeta puhelu painamalla kuulokkeiden puhelupainiketta.

**■** Vastaa puheluun napauttamalla oikean korvakupin keskustaa. Lopeta puhelu painamalla painiketta.

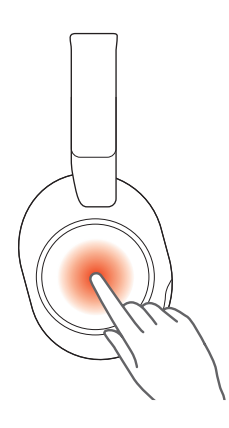

# Puhelun asettaminen pitoon

Aseta puhelu pitoon painamalla kuulokkeiden mykistyspainiketta.

- 1. Pidä mykistyspainiketta  $\mathcal G$  painettuna kahden sekunnin ajan. Merkkivalot vilkkuvat punaisena.
- 2. Voit palata puheluun pitämällä mykistyspainiketta  $\mathscr G$  painettuna kahden sekunnin ajan. Merkkivalot vilkkuvat taas hitaasti punaisena.

# Siirry puhelusta toiseen

Siirry yhdestä aktiivisesta puhelinohjelmiston puhelusta toiseen kuulokkeilla.

- **■** Jos haluat siirtyä puhelusta toiseen, paina kuulokkeen puhelupainiketta kahden sekunnin ajan.
- **EX HUOMAUTUS:** Käytettävissä vain puhelinohjelmistopuheluissa. Ei toimi matkapuheluissa.

# <span id="page-18-0"></span>Mykistys

Mykistä mikrofoni puhelun aikana painamalla kuulokkeiden mykistyspainiketta.

**■** Paina puhelun aikana mykistyspainiketta , kun haluat mykistää tai poistaa mykistyksen.

# Edellisen numeron uudelleenvalinta (älypuhelintoiminto)

Soita älypuhelimen edelliseen numeroon kuulokkeilla.

- **■** Soita edelliseen numeroon napauttamalla mukautettavan painikkeen kahdella sormella kahden sekunnin ajan.
- **EX HUOMAUTUS:** Varmista, että mukautettavan painikkeen toiminnoksi on asetettu edellisen numeron uudelleenvalinta Poly Lens -sovellus -ohjelmistossa. Lisätietoja löydät kohdasta Kuulokkeiden mukauttaminen sivulla 17.

# Microsoft Teams -sovelluksen käynnistäminen (vain Teamsmalli)

Voit avata Microsoft Teams -työpöytäsovelluksen ja käyttää sitä napauttamalla kuulokkeiden Teams-painiketta.

- **WAU HUOMAUTUS:** Kuulokkeiden Teams ij painike on oikean korvakupin keskellä.
	- Kun et ole puhelussa, napauta Teams ij -painiketta avataksesi Microsoft Teams -sovelluksen tietokoneessa.
	- Kun yhdistetyn USB-sovittimen merkkivalo vilkkuu purppuranvärisenä, voit tarkastella Teams-ilmoituksia napauttamalla Teams-painiketta.
	- **EX** HUOMAUTUS: Edellyttää Teams-mallia ja -työpöytäsovellusta. Teamsmobiilisovellusta ei tueta.

## Nosta käsi Microsoft Teams -kokouksen aikana (vain Teamsmalli).

Nosta käsi Microsoft Teams -kokouksen aikana kuulokkeilla.

**■** Nosta käsi Teams-kokouksen aikana painamalla kuulokkeiden Teams -painiketta kahden sekunnin ajan.

# <span id="page-19-0"></span>8 Muut ominaisuudet

Määritä kuulokkeiden lisäominaisuudet ja käytä niitä.

# Kuulokkeiden mukauttaminen

Mukauta mukautettavan painikkeen Poly Lens -sovellus-sovelluksessa. Lataa: [poly.com/lens.](http://www.poly.com/lens)

Aktiivinen melunvaimennus / äänen läpäisytila on oletustoiminto, kun oikeaa korvakuppia napautetaan kahdella sormella kahden sekunnin ajan.

#### Voit valita seuraavista:

- Aktiivinen melunvaimennus / äänen läpäisytila (oletus)
- Tarkista laitteen tila
- Vain matkapuhelut: Uudelleenvalinta
- Vain matkapuhelut: Käynnistä oletusarvoinen puheohjaus (Siri, Google Assistant)

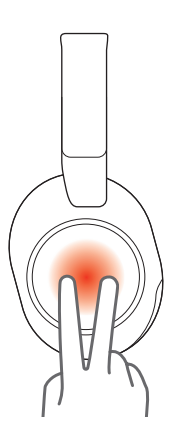

# Langallinen käyttö (äänen siirto USB:n kautta)

Jos kuulokkeiden lataustaso on vähäinen tai jos langallinen käyttö on pakollista ja/tai suositeltavaa, liitä yksi kuulokkeiden mukana toimitettu USB-kaapeli äänentoistoa varten.

Kuulokkeiden mukana toimitetaan seuraavat USB-kaapelit:

- USB-C-kaapeli
- USB-C 3,5 mm:n kaapeli
- **WAUTUS:** Kuulokkeet latautuvat, kun ne ovat liitostilassa ja yhdistetty USB-C-kaapeliin. Kuulokkeet eivät lataudu, jos ne on yhdistetty 3,5 mm:n kaapelilla.
- 1. Katkaise Bluetooth USB -sovitin tietokoneesta, jos kuulokkeet on liitetty siihen.
- 2. Liitä kuulokkeet suoraan tietokoneeseen yhdellä mukana toimitetulla USBkaapelilla.
- 3. Kytke kuulokkeet pois päältä, kun käytät taajuuteen sopivaa langallista tilaa.

# <span id="page-21-0"></span>9 Pakkauksen sisältö

Sisältö voi vaihdella tuotteen mukaan.

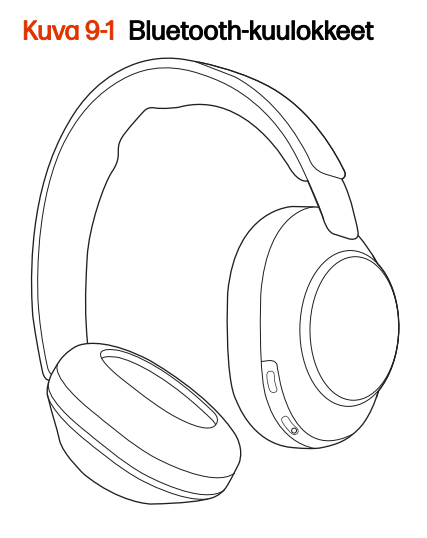

Kuva 9-2 Langaton Poly-latausteline

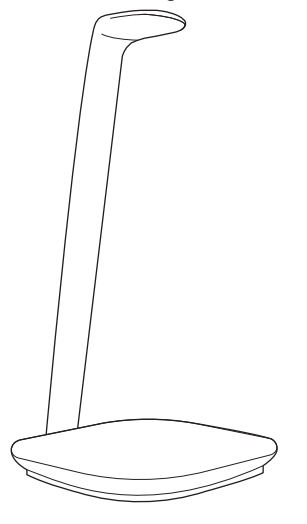

Kuva 9-3 Bluetooth USB-C -sovitin

Kuva 9-4 USB-C–USB-A-sovitin

# Kuva 9-5 USB-C-kaapeli

# Kuva 9-6 USB-C – 3,5 mm:n kaapeli

### Kuva 9-7 Kuulokkeiden suojapussi

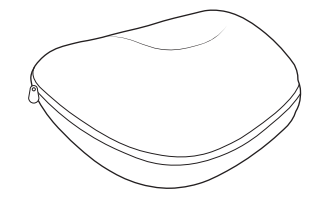

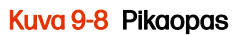

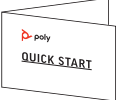

# <span id="page-23-0"></span>10 Vianmääritys

Ratkaise kuulokkeiden ongelma.

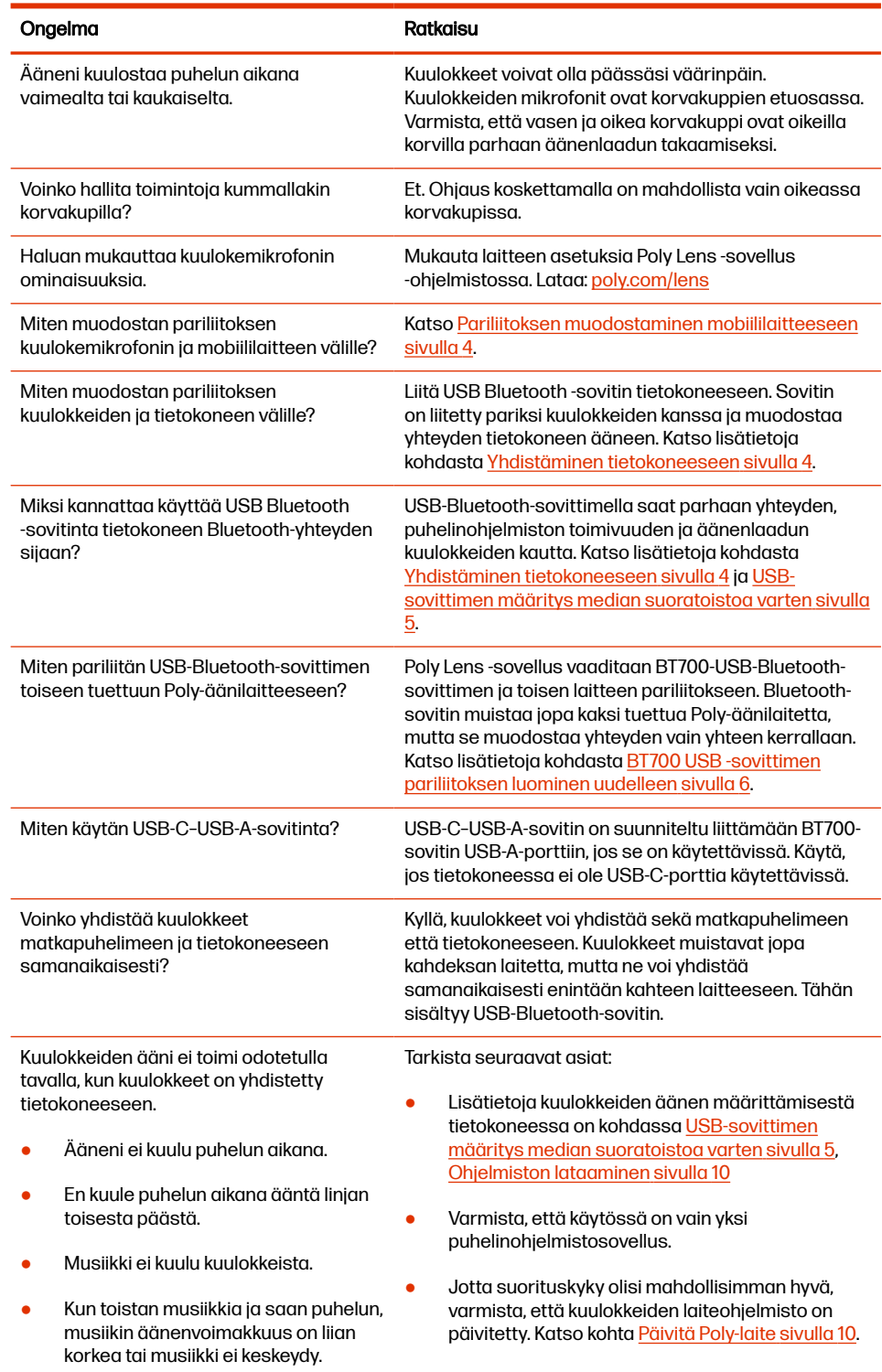

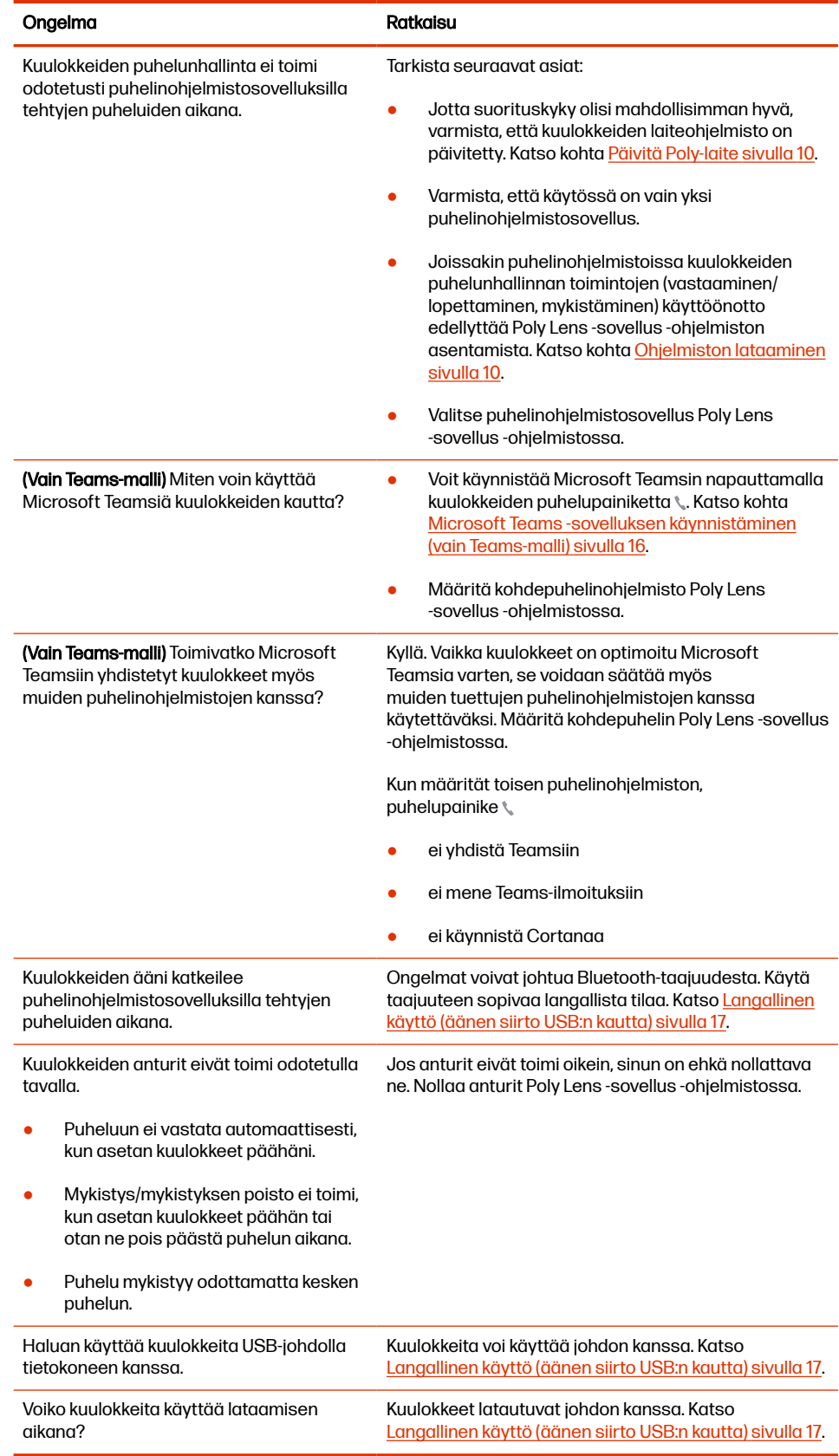

# <span id="page-25-0"></span>11 Tuki

#### TARVITSETKO OHJEITA?

[poly.com/support](https://www.poly.com/support)

### HP Inc.

1501 Page Mill Road

Palo Alto, CA 94304, U.S.A.

650-857-1501

### HP REG 23010, 08028

Barcelona, Spain

### HP Inc UK Ltd

Regulatory Enquiries, Earley West

300 Thames Valley Park Drive

Reading, RG6 1PT

United Kingdom

### 台灣惠普資訊科技股份有限公司

臺北市南港區經貿二路 66 號 10 樓

電話:02-37899900

© 2023 Poly. Bluetooth on Bluetooth SIG Inc.:n rekisteröity tavaramerkki. Kaikki tavaramerkit ovat omistajiensa omaisuutta.

RMN (Regulatory Model Number): VS85T, CBVS1, BT700C